# **User Bulletin**

# Applied Biosystems 7900HT Fast Real-Time PCR System

October 3, 2005

| SUBJECT:                                    | Performing Fast Gene Quantitation with 384-Well Plates                                                                                                    |
|---------------------------------------------|----------------------------------------------------------------------------------------------------|
| In This User<br>Bulletin                    | This user bulletin describes procedures for performing Fast gene quantitation with 384-well plates.                                                                                                    |
| System Overview                             | Fast gene quantitation involves running TaqMan <sup>®</sup> Gene Expression Assays and other quantitation assays on the Applied Biosystems 7900HT Fast Real-Time PCR System with 384-Well Block Module in less than 55 minutes.                                                                                                    |
| System<br>Requirements                      | <ul> <li>7900HT Fast System with the following hardware and software: <ul> <li>384-Well Block Module (thermal cycler block)</li> <li>384-Well Plate Adapter</li> <li>Upgraded 48V-650 W power supply</li> <li>Sequence Detection Systems Software v2.2.1 or later</li> </ul> </li> <li>Consumables: <ul> <li>Sequence Detection Systems 384-Well Spectral Calibration Kit (PN 4323977)</li> <li>MicroAmp<sup>®</sup> Optical 384-Well Reaction Plate with Barcode (PN 4309849)</li> <li>TaqMan<sup>®</sup> Fast Universal PCR Master Mix (2×), No AmpErase<sup>®</sup> UNG (PN 4352042)</li> </ul> </li> </ul>                                                                                                    |
| Before You Begin                            | <ul> <li>Before you perform Fast gene quantitation, make sure that:</li> <li>You are familiar with the safety guidelines in the "Safety and EMC Compliance" section of the <i>Applied Biosystems 7900HT Fast Real-Time PCR System Site Preparation Guide</i> (PN 4351923)</li> <li>SDS software v2.2.1 or later is installed.</li> <li>The 384-Well Block and the 384-Well Plate Adapter are installed.</li> <li>A background run and pure dye run have been performed and instrument performance has been verified within the last 6 months. For more information, refer to the SDS Online Help and the Applied Biosystems 7900HT Fast Real-Time PCR System Maintenance and Troubleshooting Guide (PN 4365542).</li> </ul> |
| Singleplex vs.<br>Multiplex<br>Applications | This user bulletin describes procedures for running singleplex applications. If you are performing multiplex applications (more than one target is amplified in a single tube), refer to "Multiplex Applications" on page 10 for recommendations on how to optimize your assay performance.                                                                                                    |

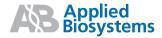

## Related Products for Fast Gene Quantitation

| Product                                                                                                    | Applied Biosystems<br>Part Number |
|----------------------------------------------------------------------------------------------------|-----------------------------------|
| Applied Biosystems 7900HT Fast Real-Time PCR System with 384-Well Block Module                                        | 4329001                           |
| 7900HT System Fast Service Upgrade                                                                                    | 435142                            |
| 7900HT System Fast Service Upgrade with Computer                                                                      | 4362078                           |
| Sequence Detection Systems 384-Well Spectral Calibration Kit                                                          | 4323977                           |
| MicroAmp® Optical 384-Well Reaction Plate with Barcode                                                                | 4309849                           |
| MicroAmp <sup>®</sup> Optical Adhesive Film, quantity 100<br>MicroAmp <sup>®</sup> Optical Adhesive Film, quantity 25 | 4311971<br>4360954                |
| Sequence Detection Systems Software v2.2.1 or later                                                                   | 4361171                           |
| TaqMan <sup>®</sup> Fast Reagent Starter Kit                                                                          | 4352407                           |
| TaqMan <sup>®</sup> Fast Universal PCR Master Mix (2X), No AmpErase <sup>®</sup> UNG                                  | 4352042                           |
| TaqMan <sup>®</sup> Gene Expression Assays                                                                            | 4331182                           |

# Related Documents

| Document                                                                                                    | Applied Biosystems<br>Part Number |
|----------------------------------------------------------------------------------------------------|-----------------------------------|
| Applied Biosystems 7900HT Fast Real-Time PCR System<br>Absolute Quantitation Using Standard Curve Getting Started<br>Guide | 4364014                           |
| Applied Biosystems 7900HT Fast Real-Time PCR System Relative Quantitation Using Comparative $C_T$ Getting Started Guide    | 4364016                           |
| Applied Biosystems 7900HT Fast Real-Time PCR System<br>Maintenance and Troubleshooting Guide                               | 4365542                           |
| Applied Biosystems Sequence Detection Systems Software version 2.3 Online Help (SDS Online Help)                           | N/A                               |
| Applied Biosystems 7900HT Fast Real-Time PCR System Site<br>Preparation Guide                                              | 4351923                           |
| Real-Time PCR Systems Chemistry Guide                                                                                      | 4348358                           |
| TaqMan <sup>®</sup> Fast Universal PCR Master Mix (2X) Protocol                                                            | 4351891                           |
| TaqMan <sup>®</sup> Gene Expression Assays Protocol                                                                        | 4364226                           |

# Performing 384-Well Fast Gene Quantitation

Overview Performing Fast gene quantitation involves: Starting the Software (page 3) • Creating and Setting Up a New Plate Document (page 4) • Preparing Plates (page 7) • Running Plates (page 9) • Analyzing Results (page 10) **Running Assays** Run assays using Fast thermal cycling conditions. Using Fast • The performance of Fast thermal cycling and the TaqMan Fast Universal PCR Thermal Cycling Master Mix (2X), No AmpErase UNG, has been verified for quantitative Conditions applications only and not for endpoint applications, such as allelic discrimination. • The performance of Applied Biosystems TagMan Gene Expression Assays and Custom TaqMan Gene Expression Assays has been verified using modified Fast thermal cycling conditions and the TaqMan Fast Universal PCR Master Mix (2X), No AmpErase UNG. • It is expected that the vast majority of custom 5' nuclease quantitation assays designed with the Applied Biosystems Assay Design Guidelines will provide comparable performance when run using the default Fast thermal cycling conditions and the TaqMan Fast Universal PCR Maser Mix (2X), No AmpErase UNG (as compared to running the standard thermal cycling conditions and the TaqMan<sup>®</sup> 2× Universal PCR Master Mix). • When performing multiplex applications, you may need to perform some assay reoptimization. Before performing any multiplex applications, see the Real-Time PCR Systems Chemistry Guide (PN 4348358). Starting the Double-click *(SDS v2.2.1 or later)* on the computer desktop. Software At startup, the software establishes communication with the 7900HT instrument. If the connection is successful, the software displays En Connected to 'Plate Name' in the status bar when a plate document is open.

Creating and Setting Up a New Plate Document

- 1. Create a plate document for 384-well fast gene quantitation:
  - a. In the SDS software, click (or select File > New). Note that you can also create a new plate document using the New Plate Wizard, see:
    - Applied Biosystems 7900HT Fast Real-Time PCR System Absolute Quantitation Using Standard Curve Getting Started Guide (PN 4364014) or
    - Applied Biosystems 7900HT Fast Real-Time PCR System Relative Quantitation Using Comparative C<sub>T</sub> Getting Started Guide (PN 4364016).
  - b. Complete the New Document dialog box using the following settings, then click **OK**.

| New Docu   | ment 🔀                                |                                        |
|------------|---------------------------------------|----------------------------------------|
| Assay:     | Standard Curve (AQ)                   |                                        |
| Container: | 384 Wells Clear Plate                 |                                        |
| Template:  | Blank Template                        |                                        |
|            | Browse                                |                                        |
|            |                                       | -(Optional) Click the Barcode          |
| Barcode:   | Save Settings As My Default OK Cancel | field, then scan or type the bar code. |

2. Select the **Instrument** tab, then verify that Standard mode is selected and the Sample Volume is  $20 \ \mu$ L.

| Stan                    | dard mode is selected   | Sample Volume is 20 $\mu$ L |
|-------------------------|-------------------------|-----------------------------|
|                         |                         |                             |
| Thermal Cycler Protocol |                         |                             |
| Mode: C Fast C St       | andard O 9600 Emulation | Sample Volume (µL)          |

3. In the Thermal Profile tab, select **Stage 1** by clicking into (or near) the field boxes under that stage. Note that the line will turn red indicating that the stage is selected for editing. Then click **Delete Step**.

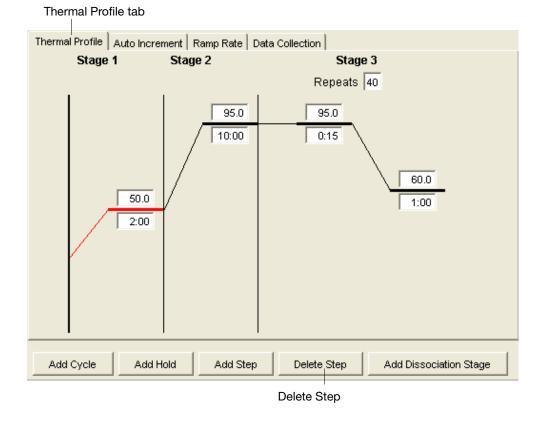

• Modify the remaining default thermal profile settings as shown below. Thermal Profile tab

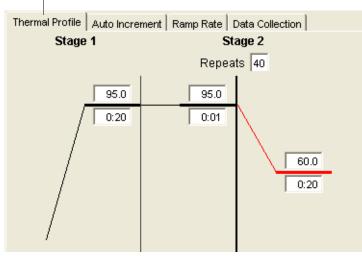

**Note:** If you choose to use  $AmpErase^{\text{(R)}}$  UNG, you need to keep UNG activation step at the beginning of the thermal profile: 50 °C for 2 minutes.

4. Do not change the settings in the Auto Increment and Ramp Rate tabs. Keep the default settings as shown below.

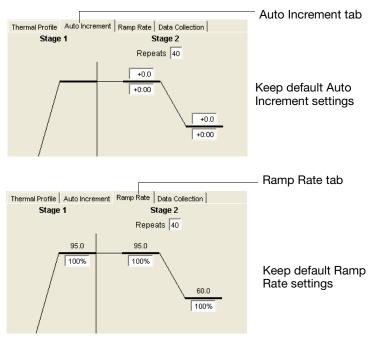

- 5. Select the Data Collection tab, then perform one of the following:
  - Change nothing in the Data Collection tab. The document icons indicate that data is collected in the associated stages.

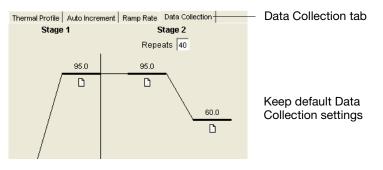

• Alternatively, collect data only at the extension step by deselecting (clicking) the document icons in other stages.

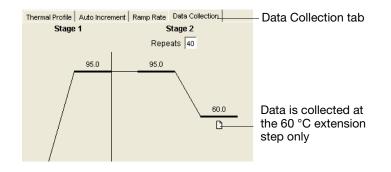

- 6. Complete the plate document setup as described in:
  - Applied Biosystems 7900HT Fast Real-Time PCR System Absolute Quantitation Using Standard Curve Getting Started Guide (PN 4364014) or
  - Applied Biosystems 7900HT Fast Real-Time PCR System Relative Quantitation Using Comparative C<sub>T</sub> Getting Started Guide (PN 4364016)
  - SDS Online Help:

**IMPORTANT!** Set up the plate document to correspond exactly to the layout of samples in the wells of the reaction plate.

- 7. Save the plate document:
  - a. Click  $\blacksquare$  (or select File > Save As).
  - b. For Files of Type, select SDS 7900HT Document (\*.sds).
  - c. Navigate to where you want to save the plate document file.
  - d. In the File Name field, enter a name for the plate document.
  - e. Click Save.

# **Preparing Plates** For safety and biohazard guidelines, refer to the "Safety" section in the *TaqMan*<sup>®</sup> *Fast Universal PCR Master Mix (2X) Protocol* (PN 4351891). For all chemicals in **bold** type, read the MSDS and follow the handling instructions. Wear appropriate protective eyewear, clothing, and gloves.

For details on setting up the reactions, see the  $TaqMan^{\text{®}}$  Fast Universal PCR Master Mix (2X) Protocol (PN 4351891).

**IMPORTANT!** The TaqMan Fast Universal PCR Master Mix (2X), No AmpErase UNG, has a hot-start capability. However, to ensure optimal results, Applied Biosystems recommends running the reaction plate as soon as possible after completing the reaction setup. If you cannot run a reaction plate within 2 hours after completing the reaction setup, refrigerate or freeze the reaction plate until you can run it on the 7900HT Fast instrument.

- 1. Prepare the reaction mix for:
  - a. TaqMan<sup>®</sup> Gene Expression Assays, according to the following table.

| Component                                                                               | Volume (μL)<br>per One<br>20-μL<br>Reaction | Volume (μL)<br>per Four<br>20-μL<br>Reactions <sup>‡</sup> |
|-----------------------------------------------------------------------------------------|---------------------------------------------|------------------------------------------------------------|
| TaqMan <sup>®</sup> Gene Expression Assay (20×)                                         | 1.0                                         | 5.0                                                        |
| cDNA template (10 to 100 ng of cDNA) + RNase-free water                                 | 9.0                                         | 45.0 <sup>§</sup>                                          |
| TaqMan <sup>®</sup> Fast Universal PCR Master Mix (2X), No<br>AmpErase <sup>®</sup> UNG | 10.0                                        | 50.0                                                       |
| Total Volume                                                                            | 20.0                                        | 100.0                                                      |

‡ Volumes are calculated for five reactions (rather than four) to compensate for the volume loss that occurs during reagent transfers.

 $\$  If you choose to use UNG, decrease the volume of cDNA template and RNase-free water to 8.8  $\mu L$  per 20- $\mu L$  reaction and add 0.2  $\mu L$  of UNG stock (1 U/ $\mu L$ ).

| Component                                                                               | Volume (μL)<br>per One<br>20-μL<br>Reaction | Volume (μL)<br>per Four<br>20-μL<br>Reactions <sup>‡</sup> | Final<br>Concentration |
|-----------------------------------------------------------------------------------------|---------------------------------------------|------------------------------------------------------------|------------------------|
| TaqMan <sup>®</sup> Fast Universal PCR Master<br>Mix (2X), No AmpErase <sup>®</sup> UNG | 10.0                                        | 50.0                                                       | 1X                     |
| Forward primer                                                                          | 2.0                                         | 10.0                                                       | 50 to 900 nM           |
| Reverse primer                                                                          | 2.0                                         | 10.0                                                       | 50 to 900 nM           |
| TaqMan <sup>®</sup> probe                                                               | 2.0                                         | 10.0                                                       | 50 to 250 nM           |
| cDNA template <sup>§</sup>                                                              | 2.0                                         | 10.0                                                       | 10 to 100 ng           |
| Nuclease-free water                                                                     | 2.0                                         | 10.0                                                       | -                      |
| Total Volume                                                                            | 20.0                                        | 100.0                                                      | -                      |

b. Other quantitation assays, according to the following table.

‡ Volumes are calculated for five reactions (rather than four) to compensate for the volume loss that occurs during reagent transfers.

§ If you choose to use UNG, decrease the volume of cDNA template and RNase-free water to 8.8  $\mu$ L per 20- $\mu$ L reaction and add 0.2  $\mu$ L of UNG stock (1 U/ $\mu$ L).

**CAUTION CHEMICAL HAZARD. TaqMan Fast Universal PCR Master Mix (2×), No AmpErase UNG** may cause eye and skin irritation. Exposure may cause discomfort if swallowed or inhaled. Read the MSDS, and follow the handling instructions. Wear appropriate protective eyewear, clothing, and gloves.

- 2. Cap the tube(s), mix by gentle inversion, then centrifuge briefly.
- 3. Transfer 20 µL of reaction mix to wells of an optical 384-well plate.

**IMPORTANT!** The layout of the reactions (samples and assays) on the plate must match the arrangement (sample names and detectors/markers) in the plate document used for the run.

- 4. Seal the reaction plate with an optical adhesive cover:
  - MicroAmp<sup>®</sup> Optical Adhesive Film, quantity 100 (PN 4311971) or
  - MicroAmp<sup>®</sup> Optical Adhesive Film, quantity 25 (PN 4360954)
- 5. Centrifuge the plate briefly.
- 6. Verify that the reaction mix is at the bottom of the well.

| Correct Position                                   | Incorrect Positions                                                                   |                                                                                                    |
|----------------------------------------------------|---------------------------------------------------------------------------------------|----------------------------------------------------------------------------------------------------|
| BAT 303                                            |                                                                                       |                                                                                                    |
| The reaction mixture is at the bottom of the well. | The reaction mixture is on<br>the side wall because the<br>plate was not centrifuged. | An air bubble is at the<br>bottom of the well<br>because the plate was not<br>centrifuged sufficiently. |

## Running Plates Running One Plate

**IMPORTANT!** The TaqMan Fast Universal PCR Master Mix (2X), No AmpErase UNG, provides a hot-start capability. However, to ensure optimal results, Applied Biosystems recommends running the reaction plate as soon as possible after completing the reaction setup. If you cannot run a reaction plate within 2 hours after completing the reaction setup, refrigerate or freeze the reaction plate until you can run it on the 7900HT Fast System.

- 1. Open the plate document in the SDS software.
- 2. Select the Instrument tab of the plate document, then select the Real-Time tab.
- 3. Verify that En Connected to 'PlateName') is displayed in the status bar. If the software is not connected to the instrument, click **Connect to Instrument**.
- 4. *(Optional)*. If the instrument tray is inside the instrument, click **Open/Close** to rotate the instrument tray to the OUT position.
- 5. Verify that the 384-well plate adapter is installed in the instrument tray.
- 6. Place the prepared reaction plate in the instrument tray with:
  - Well A1 at the top left corner of the tray and the notched corner at the top right.
  - The bar code toward the front of the instrument.

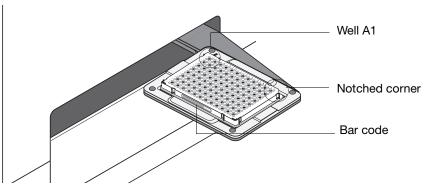

- Click Start Run. The instrument tray rotates to the IN position. During the run, the instrument displays real-time status information in the Instrument > Real-Time tab and records the fluorescence emissions. Note that you can view the data generated in real-time during the amplification run.
- 8. When the run is complete and the Run Complete dialog box appears, click **OK** to close the dialog box, click **Open/Close**, then remove the plate from the instrument tray.

## **Running Multiple Plates**

**IMPORTANT!** Applied Biosystems recommends running 384-well plates with TaqMan Fast Universal PCR Master Mix (2×), No AmpErase UNG as soon as possible after completing the reaction setup. Therefore, when running multiple 384-well plates on the 7900HT Fast System, Applied Biosystems recommends that you load and unload the plates manually (without using the Automation Accessory).

| Analyzing Results         | For information on analyzing the results, see the <i>Applied Biosystems 7900HT Fast</i><br><i>Real-Time PCR System Absolute Quantitation Using Standard Curve Getting Started</i><br><i>Guide</i> (PN 4364014) or <i>Applied Biosystems 7900HT Fast Real-Time PCR System</i><br><i>Relative Quantitation Using Comparative</i> $C_T$ <i>Getting Started Guide</i> (PN 4364016). |
|---------------------------|----------------------------------------------------------------------------------------------------|
| Multiplex<br>Applications | <b>IMPORTANT!</b> Due to the complex nature of multiplex applications, assay performance cannot be guaranteed. However, the recommendations listed below should be helpful when running multiplex applications using Fast thermal cycling conditions and the TaqMan <sup>®</sup> Fast Universal PCR Master Mix (2×), No AmpErase UNG.                                           |
|                           | Perform the recommendations in the order listed:                                                                                                    |
|                           | 1. Increase the annealing/extension temperature to 62 $^{\circ}$ C.                                                                                                    |
|                           | 2. If you do not obtain the expected performance by increasing the annealing/extension temperature to 62 °C, then also increase the annealing/extension time in the thermal cycling protocol to 30 seconds.                                                                                                    |

3. If you do not obtain acceptable performance by increasing both the annealing/extension temperature and time, assay reoptimization may be required. Refer to the *Real-Time PCR Systems Chemistry Guide* (PN 4348358) for more information.

© Copyright 2005, Applied Biosystems. All rights reserved.

### For Research Use Only. Not for use in diagnostic procedures.

Information in this document is subject to change without notice. Applied Biosystems assumes no responsibility for any errors that may appear in this document. This document is believed to be complete and accurate at the time of publication. In no event shall Applied Biosystems be liable for incidental, special, multiple, or consequential damages in connection with or arising from the use of this document.

#### NOTICE TO PURCHASER:

PLEASE REFER TO THE USER'S GUIDE FOR LIMITED LABEL LICENSE OR DISCLAIMER INFORMATION.

Purchase of this instrument does not convey any right to practice the 5' nuclease assay or any of the other real-time methods covered by patents owned by Roche or Applied Biosystems.

#### Trademarks

Applied Biosystems and MicroAmp are registered trademarks and AB (Design) and Applera are trademarks of Applera Corporation or its subsidiaries in the US and/or certain other countries.

AmpErase and TaqMan are registered trademarks of Roche Molecular Systems, Inc.

All other trademarks are the property of their respective owners.

## Worldwide Sales and Support

Applied Biosystems vast distribution and service network, composed of highly trained support and applications personnel, reaches 150 countries on six continents. For sales office locations and technical support, please call our local office or refer to our Web site at www.appliedbiosystems.com.

Applera is committed to providing the world's leading technology and information for life scientists. Applera Corporation consists of the Applied Biosystems and Celera Genomics businesses.

#### Headquarters

850 Lincoln Centre Drive Foster City, CA 94404 USA Phone: +1 650.638.5800 Toll Free (In North America): +1 800.345.5224 Fax: +1 650.638.5884

10/2005

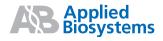